# **Mobile-310 LOGISTIMATICS** GPS Tracker Getting Started Guide

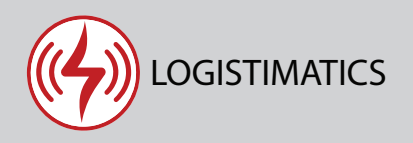

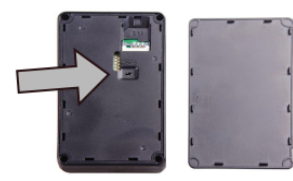

## **Turning your tracker on**

To turn your tracker on, remove the top cover and make sure the switch is in the ON position. Your tracker may have been shipped turned on.

# **Placing your tracker**  $\overline{2}$

Your tracker has a built-in magnet. Place the tracker in any location that is not surrounded by metal (it can't get a GPS signal when surrounded by metal). Ideally the tracker is placed facing up toward the sky, however this is not required.

#### **Sending commands to the tracker**

You can configure your tracker by sending commands via the mobile app.

The tracker will only respond to commands for few minutes after it has just been turned on or when it wakes up to report it's location at it's scheduled time.

When you send a command and it is successfully received, the tracker will always reply with "OK" or a confirmation message.

# **Tracker reporting frequency**

By default, the tracker will report it's location every 24 hours and the battery will last up to 5 years. The report frequency is configurable in the app.

To change the report frequency go to Commands > new command > Change report frequency.

Note that increasing the report frequency will decrease the battery life.

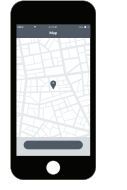

 $\overline{\mathbf{3}}$ 

#### **Download the tracking app**

Download the mobile app from the App Store or Play Store by searching for "logistimatics". You can also track from any web browser at gps.logistimatics.com

#### **The tamper button**

The tamper button on the back of the tracker can send you an alert via text message if the tracker is removed.

To use this feature, you will need to send two commands in the app. Set your cell phone number in the app by going to Commands > Set SOS number.

Also send the "Enable tamper button" command.

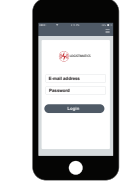

 $\boldsymbol{4}$ 

### **Login with email and password**

Login to the app with your email address and the password you used when you purchased the tracker.

#### **Tamper button and battery life**

If the tamper button is triggered by removing the tracker, it will enter into alert mode and report it's location continuously for 30 minutes.

Repeated or accidental triggering of the tamper button can drain the battery quickly. If you accidentally trigger the tamper button you can send the "Cancel removal alarm" command to prevent draining the battery.

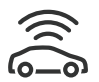

#### **GPS positions vs Cell Tower positions**

If your tracker reports a position with a light blue circle around it, this indicates it is the location of the cell tower it's connected to. You will get an exact GPS fix when the tracker gets a better view of the sky. Try a new spot or take the tracker outside.

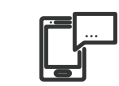

#### **Setting up alerts**

To be notified if your tracker enters or exits an area, create a geofence. In the mobile app, click Geofences > New Geofence. Give your new geofence a name, address and size. Note that a geofence will only be triggered when the tracker wakes up at it's next scheduled time.

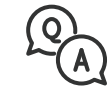

#### **Troubleshooting**

If you have a question or problem, we can help. Learn more about your tracker's features, watch tutorial videos and ask questions at logistimatics.com/contact

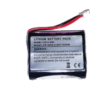

#### **Replacement battery**

You can purchase a replacement battery for the Mobile-310.

logistimatics.com/product/310-battery